## Whitworth Information Systems

## Voicemail Website Instructions on How to Delete Voicemail

Your voicemail box is full. Even if they are deleted from Outlook, they may remain on the voicemail server for a while longer.

To remove voicemails immediately:

Log into the following website with your Whitworth credentials: (It is recommended that you should bookmark this site) <a href="https://voicemail.whitworth.edu/inbox">https://voicemail.whitworth.edu/inbox</a>

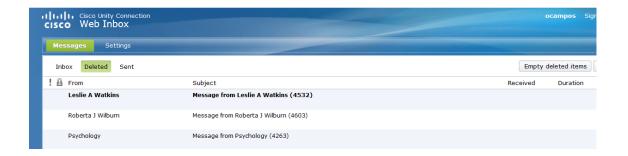

Once logged in, click on the Messages button highlighted in green above.

Then click on Deleted as also highlighted above.

Finally, click on the "Empty Deleted Items" button on the right-hand side.